**Mediant™ 4000 E-SBC**

Enterprise Session Border Controller

High-Availability System

# Hardware Installation Manual

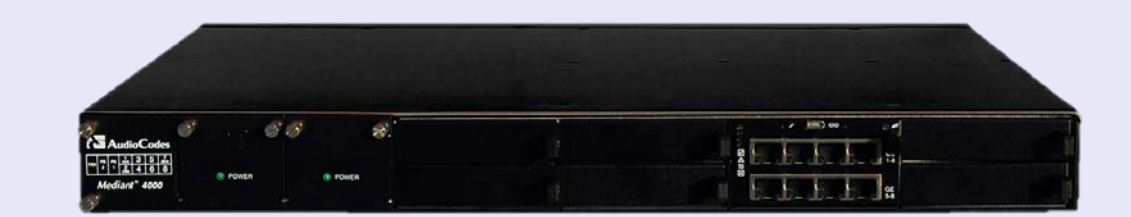

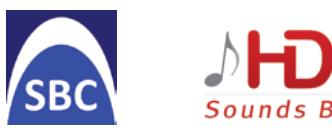

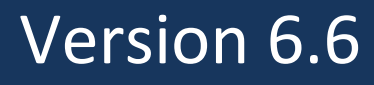

September 2013 Document # LTRT-41503

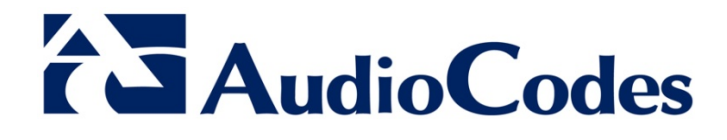

## **Table of Contents**

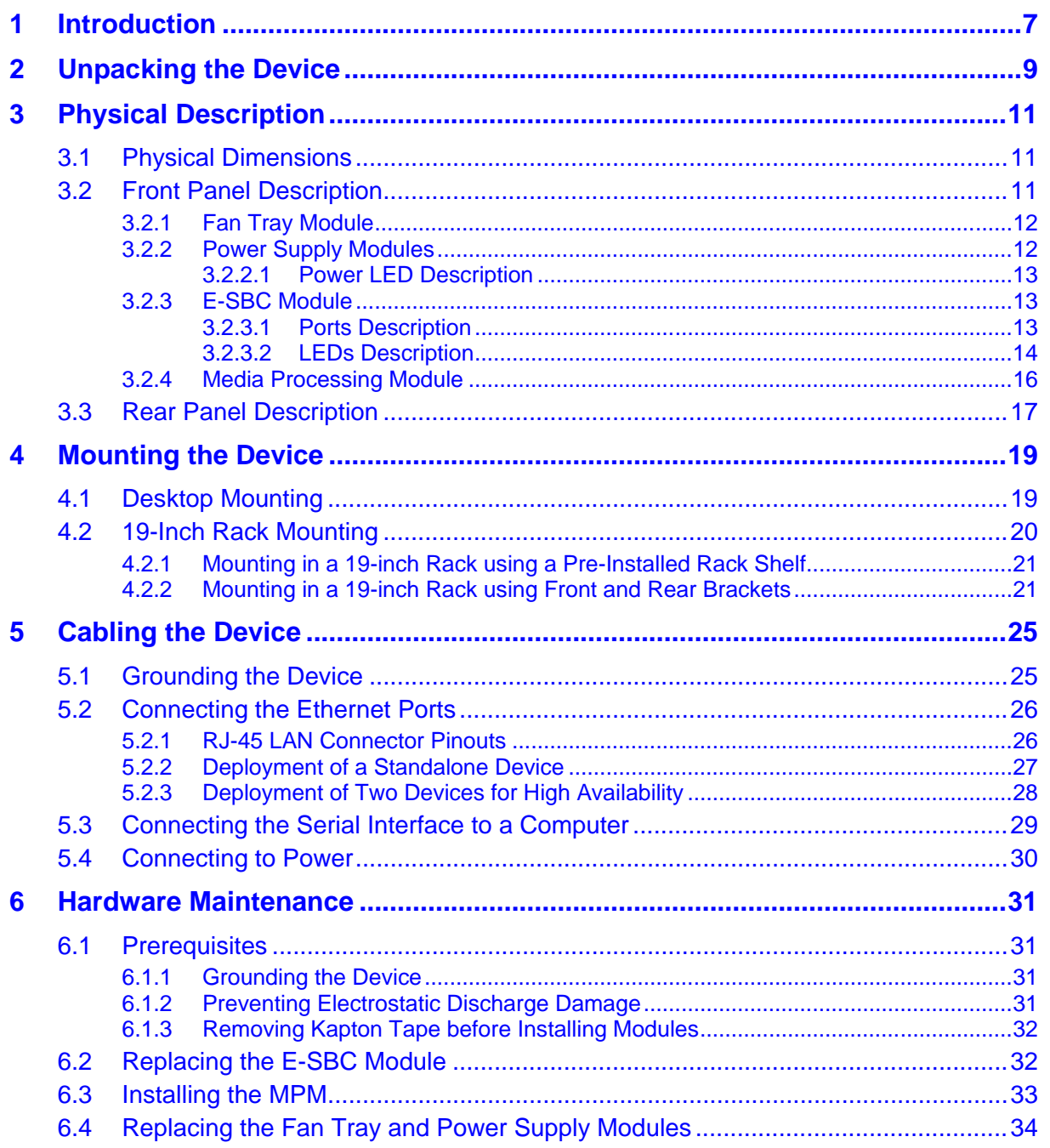

# **List of Figures**

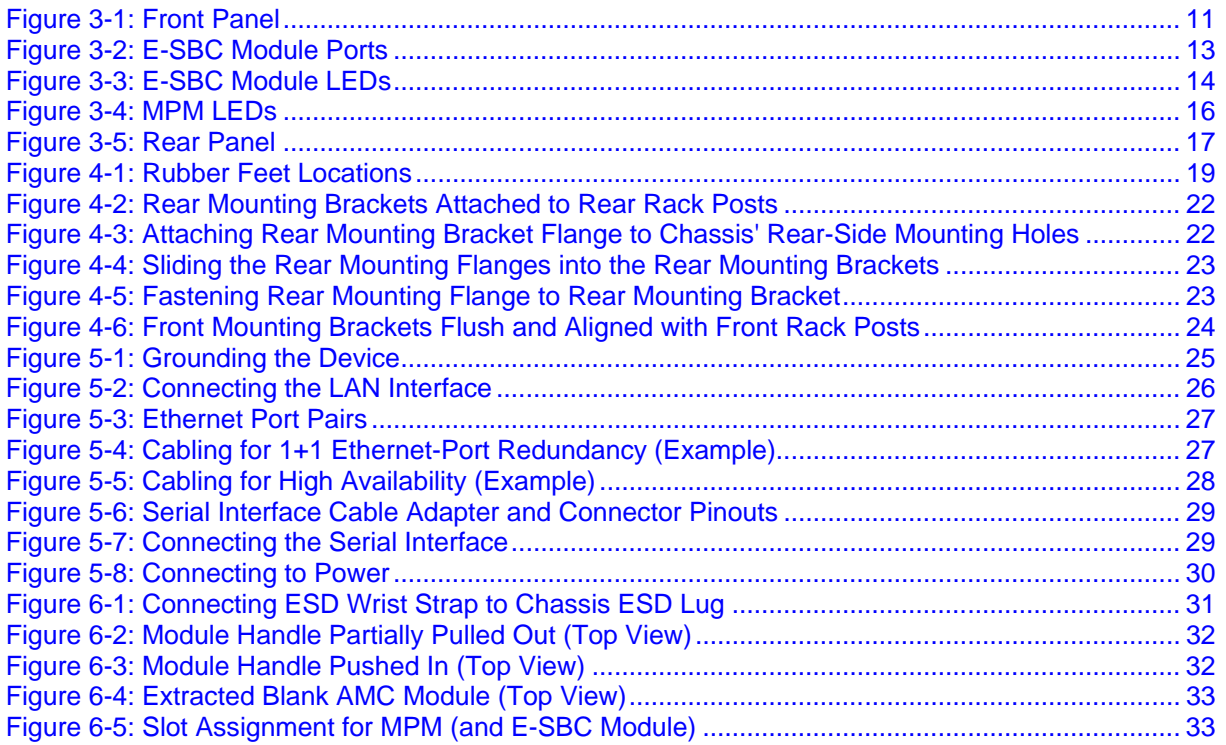

# **List of Tables**

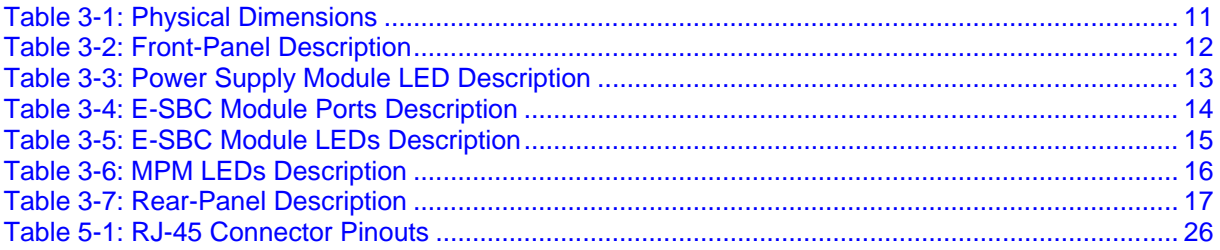

## **Notice**

This Installation Manual describes the hardware installation of AudioCodes **Mediant 4000 Enterprise Session Border Controller (E-SBC)**.

Information contained in this document is believed to be accurate and reliable at the time of printing. However, due to ongoing product improvements and revisions, AudioCodes cannot guarantee accuracy of printed material after the Date Published nor can it accept responsibility for errors or omissions. Before consulting this document, check the corresponding Release Notes regarding feature preconditions and/or specific support in this release. In cases where there are discrepancies between this document and the Release Notes, the information in the Release Notes supersedes that in this document. Updates to this document and other documents as well as software files can be downloaded by registered customers at [http://www.audiocodes.com/downloads.](http://www.audiocodes.com/downloads)

### **© Copyright 2013 AudioCodes Ltd. All rights reserved.**

This document is subject to change without notice.

Date Published: September-01-2013

## **Trademarks**

AudioCodes, AC, AudioCoded, Ardito, CTI2, CTI², CTI Squared, HD VoIP, HD VoIP Sounds Better, InTouch, IPmedia, Mediant, MediaPack, NetCoder, Netrake, Nuera, Open Solutions Network, OSN, Stretto, TrunkPack, VMAS, VoicePacketizer, VoIPerfect, VoIPerfectHD, What's Inside Matters, Your Gateway To VoIP and 3GX are trademarks or registered trademarks of AudioCodes Limited. All other products or trademarks are property of their respective owners.

## **WEEE EU Directive**

Pursuant to the WEEE EU Directive, electronic and electrical waste must not be disposed of with unsorted waste. Please contact your local recycling authority for disposal of this product.

### **Customer Support**

Customer technical support and service are generally provided by AudioCodes' Distributors, Partners, and Resellers from whom the product was purchased. For technical support for products purchased directly from AudioCodes, or for customers subscribed to AudioCodes Customer Technical Support (ACTS), contact [support@audiocodes.com.](mailto:support@audiocodes.com)

## **Abbreviations and Terminology**

Each abbreviation, unless widely used, is spelled out in full when first used.

Throughout this manual and unless otherwise specified, the term *device* refers to the Mediant 4000 E-SBC.

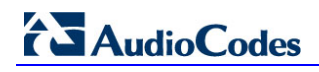

## **Related Documentation**

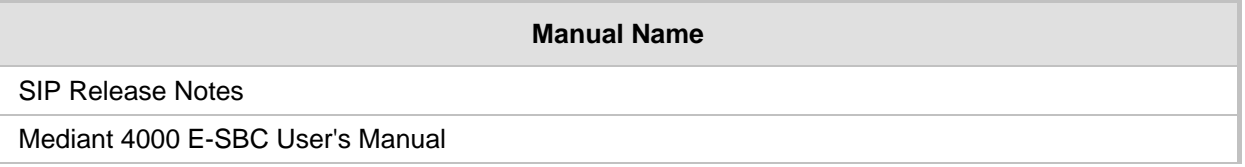

## **Notes and Warnings**

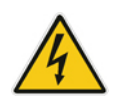

**Warning:** The device is an **indoor** unit and therefore, must be installed ONLY indoors.

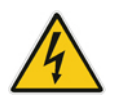

**Warning:** Installation of this device must be in a weather protected location of maximum ambient temperature of 40°C.

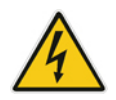

**Warning:** Installation and service of this device must be made only by qualified service personnel in restricted access locations and connected to an earthed power socket.

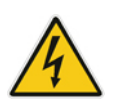

## **Caution Electrical Shock**

Do not attempt to open or disassemble this device. The device carries high voltage. Contact with internal components may cause electrical shock and bodily harm.

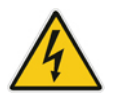

**Warning:** This device is intended to accommodate only AMC modules approved by AudioCodes.

**Warning:** Modules may contain a non-rechargeable lithium battery. If you need to replace the battery, replace it only with batteries of the same type and manufacturer.

## **Documentation Feedback**

AudioCodes continually strives to produce high quality documentation. If you have any comments (suggestions or errors) regarding this document, please fill out the Documentation Feedback form on our Web site at [http://www.audiocodes.com/downloads.](http://www.audiocodes.com/downloads)

# <span id="page-6-0"></span>**1 Introduction**

This document provides a hardware description of the Mediant 4000 (hereafter referred to as *device*) and step-by-step procedures for cabling the device.

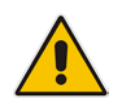

**Note:** For information on configuring the device, refer to the device's *User's Manual*.

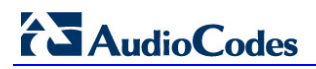

**Reader's Notes**

# <span id="page-8-0"></span>**2 Unpacking the Device**

Follow the procedure below for unpacking the carton in which the device is shipped.

- **To unpack the device:**
- **1.** Open the carton and remove the packing materials.
- **2.** Remove the chassis from the carton.
- **3.** Check that there is no equipment damage.
- **4.** Ensure that in addition to the chassis, the package contains the following items:
	- Two AC power cables.
	- Four anti-slide bumpers for desktop installation.
	- Adjustable Rear-Rack Mounting Bracket Kit for mounting the chassis in a 19-inch rack
	- Two-meter serial interface cable adaptor.

**5.** Check, retain and process any documents.

If there are any damaged or missing items, notify your AudioCodes sales representative.

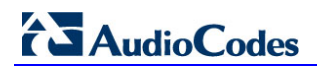

**Reader's Notes**

# <span id="page-10-0"></span>**3 Physical Description**

This section provides a physical description of the device.

## <span id="page-10-3"></span><span id="page-10-1"></span>**3.1 Physical Dimensions**

The device's physical dimensions are listed in the table below.

**Table 3-1: Physical Dimensions**

| <b>Item</b>            | <b>Description</b>                                                                                                    |  |  |  |
|------------------------|----------------------------------------------------------------------------------------------------|--|--|--|
| <b>Enclosure</b>       | 4/8-slot, 1U chassis                                                                                                    |  |  |  |
| Dimensions (H x W x D) | 1U x 19" (444 mm) x 14" (355 mm)                                                                                          |  |  |  |
| Weight                 | Approx. 11.7 lbs (5.3 kg)                                                                                                 |  |  |  |
| <b>Environmental</b>   | Operational: 0 to 40°C (32 to 104°F)<br>Storage: -20 to 70°C (-4 to 158°F)<br>Relative Humidity: 10 to 85% non-condensing |  |  |  |

# <span id="page-10-2"></span>**3.2 Front Panel Description**

The device's front panel is shown in the figure below and described in the subsequent table.

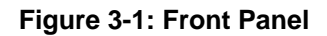

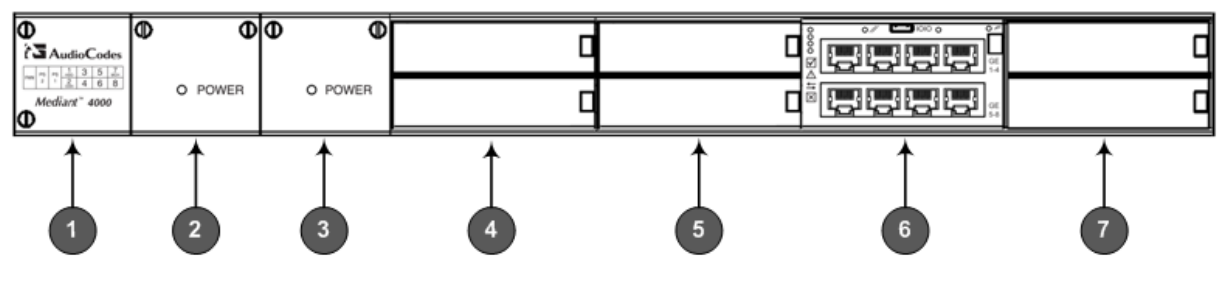

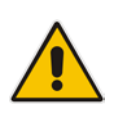

**Note:** The figure above provides only an example of the Mediant 4000 hardware configuration; module slot locations and type of modules (e.g., Media Processing Module) depend on the ordered hardware configuration.

<span id="page-11-2"></span>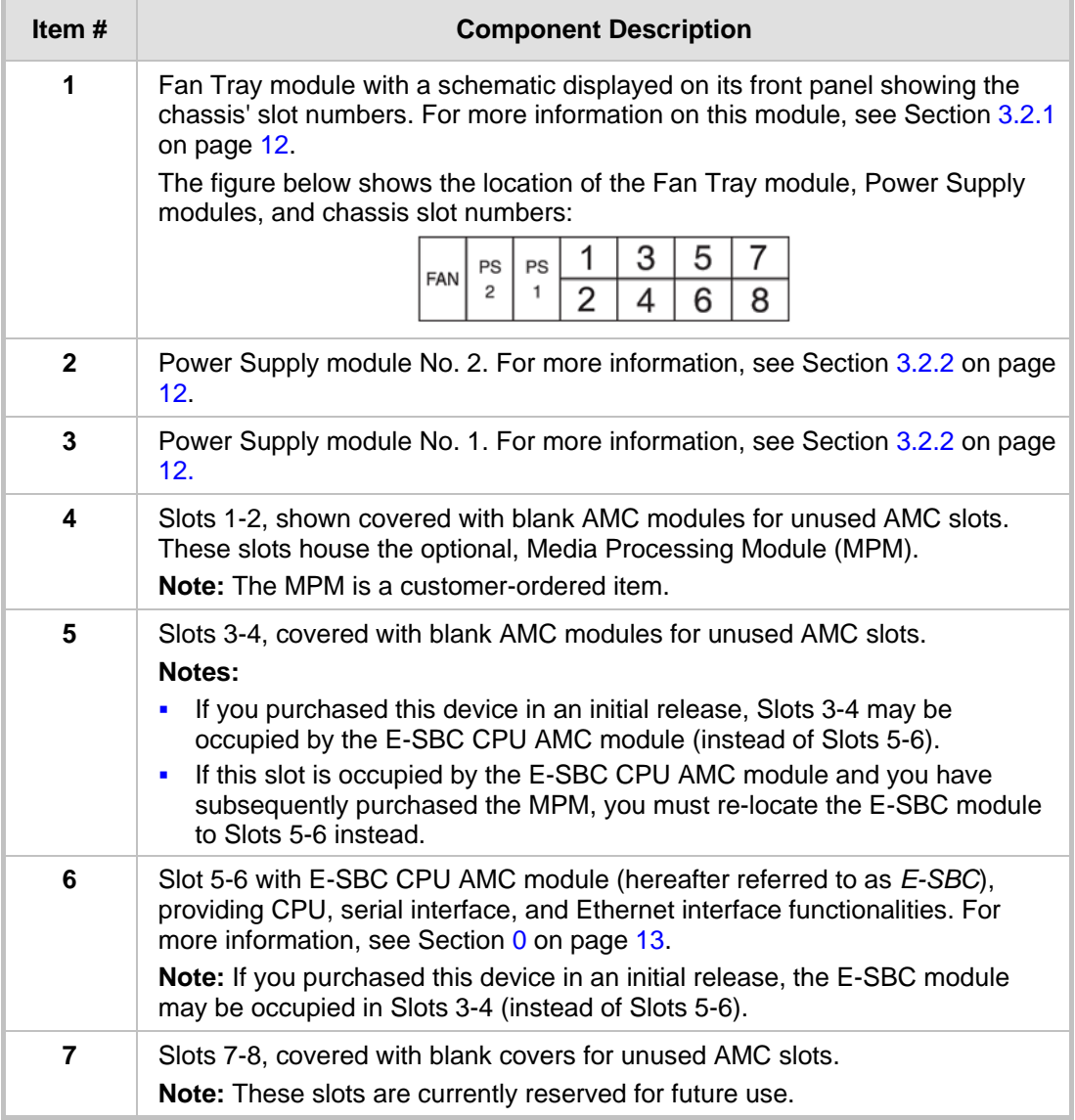

### **Table 3-2: Front-Panel Description**

## <span id="page-11-0"></span>**3.2.1 Fan Tray Module**

The Fan Tray module contains six integrated fans which cool the device's internal components. The Fan Tray module draws in air through a perforated grill on the left side of the chassis. The incoming air passes through the entire set of modules, cooling each one, and then exits the device through perforated vents on the right side of the chassis.

The front panel of the module provides a label showing the chassis slot assignments for the different modules.

## <span id="page-11-1"></span>**3.2.2 Power Supply Modules**

The chassis houses up to two Power Supply modules for providing power load sharing and AC power redundancy in case of failure of one of the Power Supply modules. Each module provides an AC power inlet on the rear panel of the chassis for connection to an electrical power outlet.

### <span id="page-12-3"></span><span id="page-12-0"></span>**3.2.2.1 Power LED Description**

Each Power Supply module provides a **POWER** LED on its front panel which indicates the status of the power supply, as described in the table below.

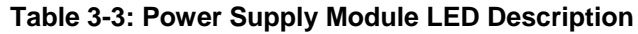

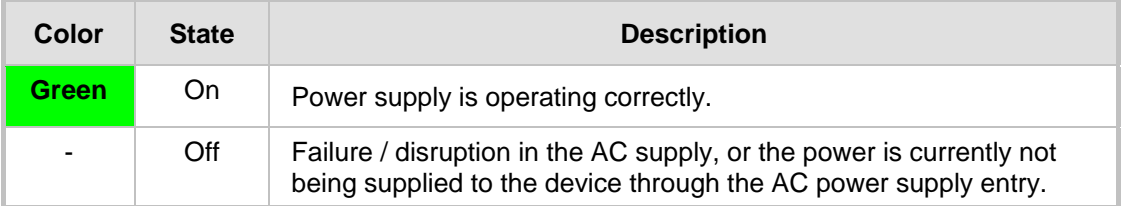

### <span id="page-12-4"></span><span id="page-12-1"></span>**3.2.3 E-SBC Module**

The E-SBC module provides the main functionalities of the device. These functionalities include the central processor unit (CPU), Ethernet port interfaces, serial interface, and a reset pinhole button. The E-SBC module is installed in Slots 5-6 (see note below).

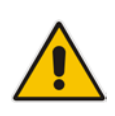

**Note:** If you purchased your Mediant 4000 in an initial release, your device may have been shipped with this module housed in Slots 3-4. If this is the case and you have subsequently purchased the Media Processing module (MPM), you must re-locate the E-SBC module to Slots 5-6.

### <span id="page-12-2"></span>**3.2.3.1 Ports Description**

The E-SBC module provides various port interfaces as shown in the figure below and described in the subsequent table.

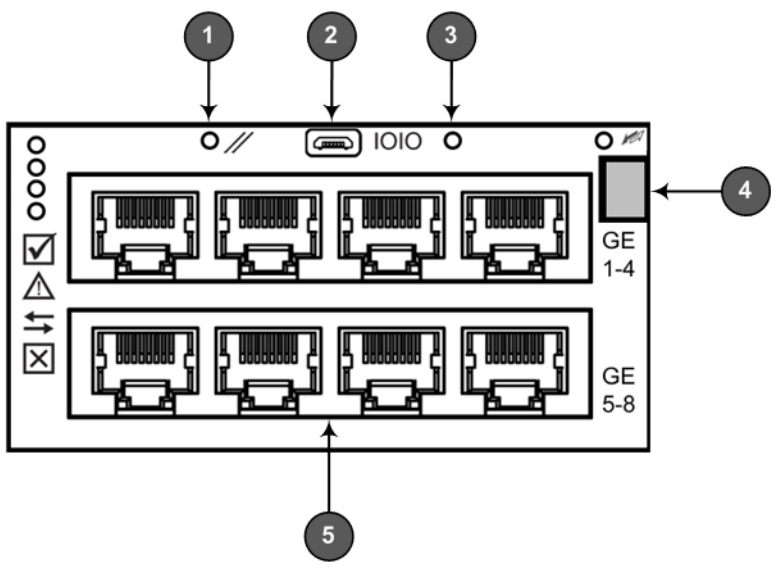

### **Figure 3-2: E-SBC Module Ports**

<span id="page-13-1"></span>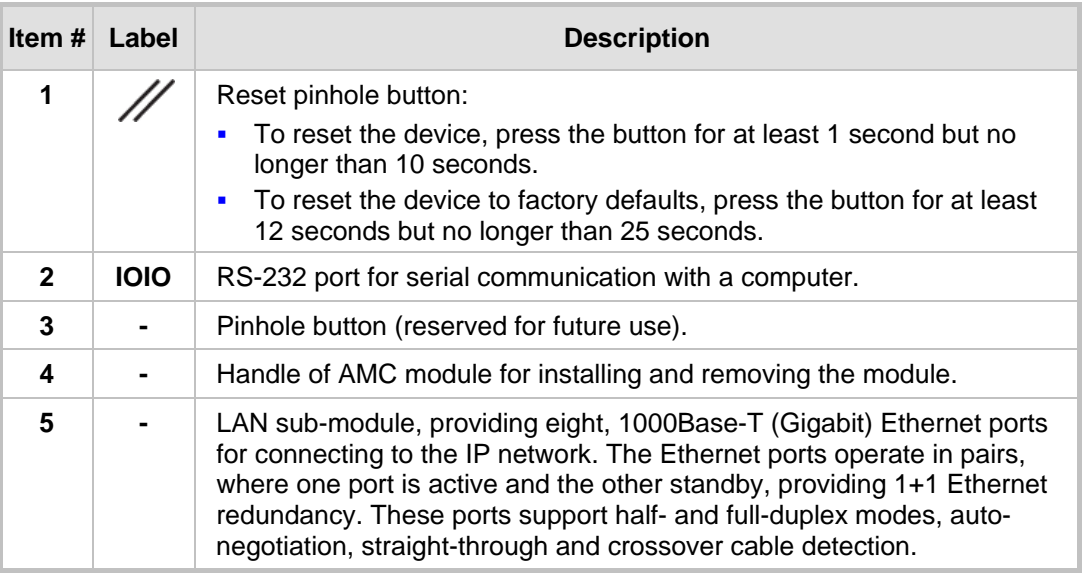

### **Table 3-4: E-SBC Module Ports Description**

## <span id="page-13-0"></span>**3.2.3.2 LEDs Description**

The E-SBC module provides LEDs for indicating various operating status, as described in the table below.

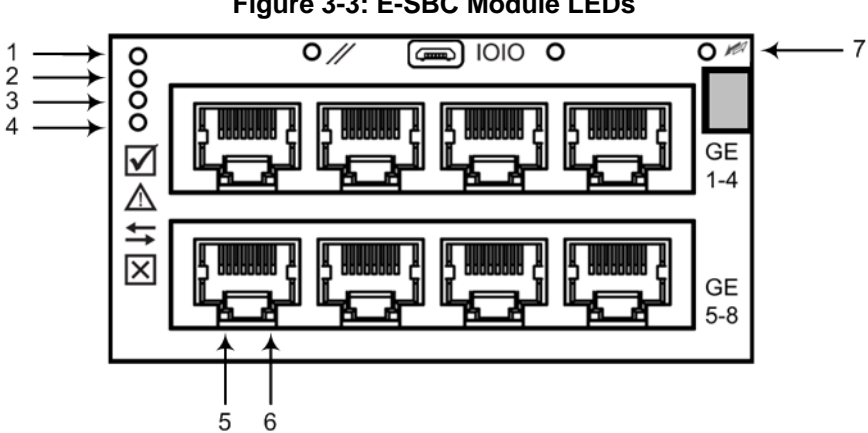

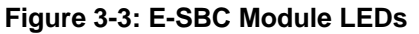

<span id="page-14-0"></span>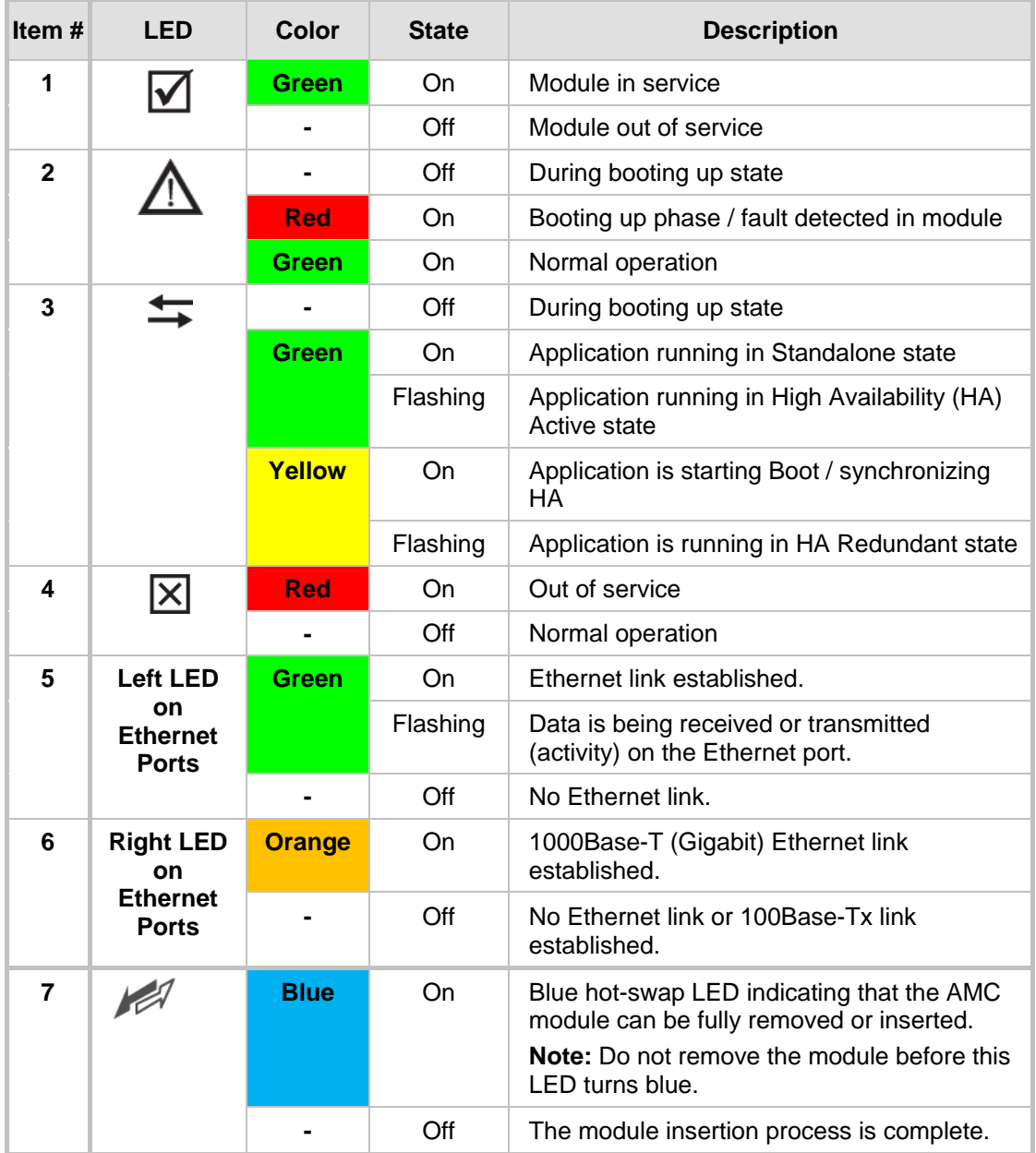

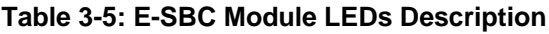

## <span id="page-15-0"></span>**3.2.4 Media Processing Module**

The Media Processing module (MPM) is an optional, customer-ordered module that provides additional digital signaling resources (DSP) required for transcoding call sessions. The addition of this module increases the maximum number of sessions that can undergo transcoding.

The MPM is an AMC-based module that is installed in Slots 1 and 2.

### **Notes:**

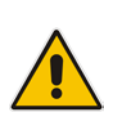

- If you are installing the MPM, the device must be powered off during installation. For more information, see Section [6.3](#page-32-0) on page [33.](#page-32-0)
- The serial port and reset pinhole button are reserved for future use. Please do not use these items.

The MPM provides LEDs for indicating various operating status, as shown in the figure below and described in the subsequent table.

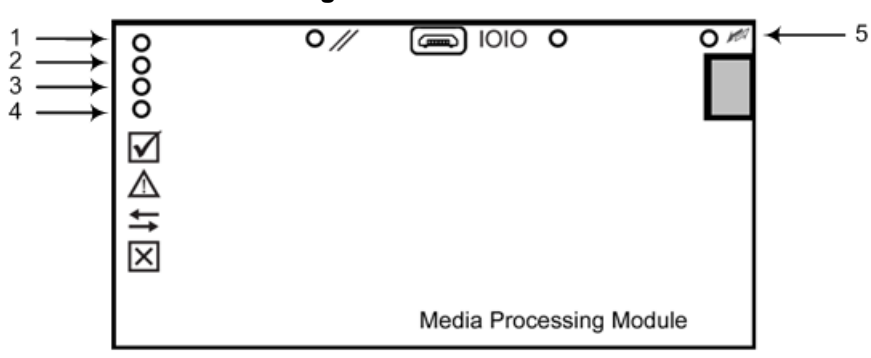

**Figure 3-4: MPM LEDs**

**Table 3-6: MPM LEDs Description**

<span id="page-15-1"></span>

| Item $#$ | <b>LED</b> | Color         | <b>State</b> | <b>Description</b>                                                                                                    |
|----------|------------|---------------|--------------|----------------------------------------------------------------------------------------------------|
| 1        |            | <b>Green</b>  | On           | Module in service                                                                                                    |
|          |            |               | Off          | Module out of service                                                                                                    |
|          |            | <b>Red</b>    | On           | Booting up phase                                                                                                    |
|          |            | <b>Green</b>  | On           | Normal operation                                                                                                    |
| 3        |            | <b>Green</b>  | On           | Application running                                                                                                    |
|          |            | <b>Yellow</b> | On           | Application is starting boot up                                                                                                    |
|          |            |               | Off          | During booting up state                                                                                                    |
| 4        |            | <b>Red</b>    | On           | Out of service                                                                                                    |
|          |            |               | Off          | Normal operation                                                                                                    |
| 5        |            | <b>Blue</b>   | On           | Blue hot-swap LED indicating that the<br>module can be fully removed or inserted.<br><b>Note:</b> Do not remove the module before this<br>LED turns blue. |
|          |            |               | Off          | The module insertion process is complete.                                                                                                    |

# <span id="page-16-0"></span>**3.3 Rear Panel Description**

The chassis rear panel is displayed in the figure below and described in the subsequent table.

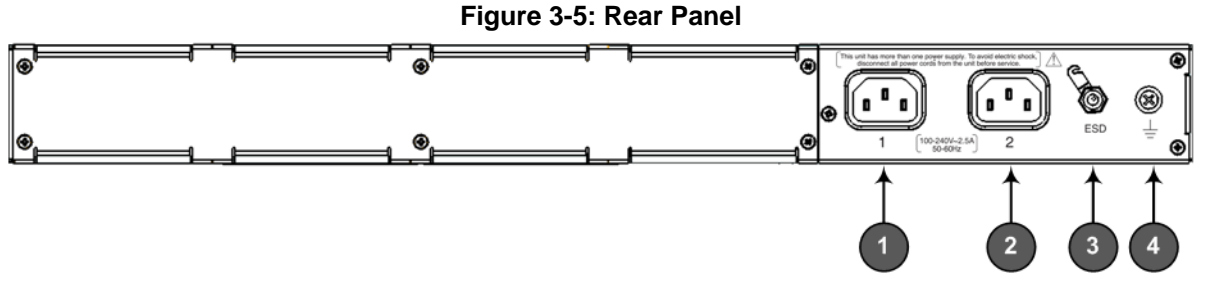

<span id="page-16-1"></span>

| ltem # | Label | <b>Description</b>                                                                |
|--------|-------|-----------------------------------------------------------------------------------|
|        |       | AC power supply inlet (100-240V~2.5A, 50-60 Hz) for<br>Power Supply module No. 1. |
|        |       | AC power supply inlet (100-240V~2.5A, 50-60 Hz) for<br>Power Supply module No. 2. |

**Table 3-7: Rear-Panel Description**

**3 ESD** Electrostatic Discharge (ESD) socket.

**4**  $\frac{1}{2}$  Protective earthing screw.

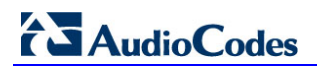

**Reader's Notes**

# <span id="page-18-0"></span>**4 Mounting the Device**

The device can be mounted in one of the following ways:

- **Placed on a desktop see Section 'Desktop Mounting' on page [19](#page-18-2)**
- Installed in a standard, 19-inch rack see Section 'Rack Mounting' on page [20](#page-19-0)

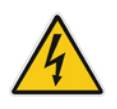

**Warning:** The side panels of the chassis where the air vents are located must remain unobstructed to ensure adequate airflow and prevent overheating inside the chassis. Pay attention to wiring and cable routes to avoid blocking of the ventilation openings.

## <span id="page-18-2"></span><span id="page-18-1"></span>**4.1 Desktop Mounting**

The device can be mounted on a desktop by attaching the four anti-slide bumpers (supplied) to the underside of the device. Once you have attached these bumpers, simply place it on a desktop in the desired position.

- **To attach the anti-slide rubber bumpers to the device:**
- **1.** Flip the device over so that its underside faces up.
- **2.** Locate the four anti-slide grooves on the underside -- one on each corner.

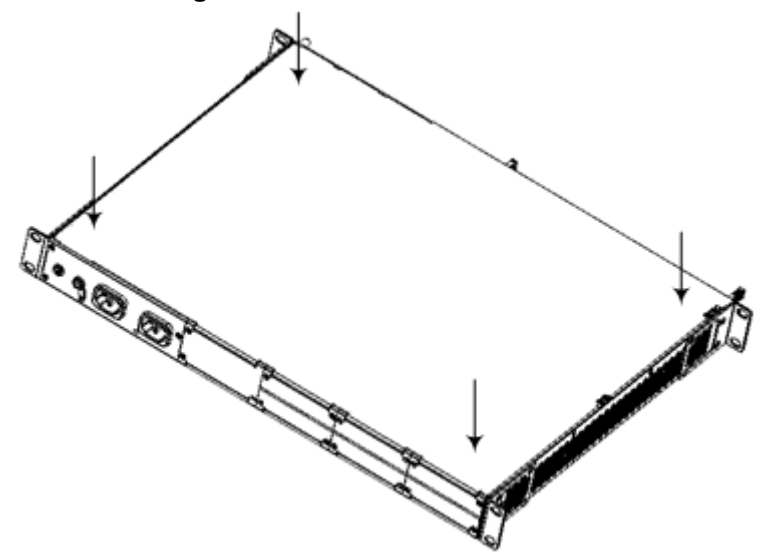

#### **Figure 4-1: Rubber Feet Locations**

- **3.** Peel off the adhesive, anti-slide rubber feet (supplied) and stick one in each anti-slide groove.
- **4.** Flip the device over again so that it rests on its underside with the rubber feet in contact with the surface.

# <span id="page-19-0"></span>**4.2 19-Inch Rack Mounting**

The device is designed to fit into a 19-inch industrial rack of 1 rack-unit height (1U). You can mount it in the rack using any one of the following mounting options:

- (**Recommended**) Mounting the chassis on a pre-installed shelf in a 19-inch rack see Section [4.2.1](#page-20-0) on page [21](#page-20-0)
- Mounting the chassis by attaching it directly to the 19-inch rack frame (posts) using both the pre-installed front mounting brackets and the rear mounting brackets – see Section [4.2.2](#page-20-1) on page [21](#page-20-1)

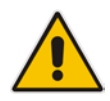

## **Rack Mount Safety Instructions**

When installing the chassis in a rack, implement the following safety instructions:

- **Elevated Operating Temperature:** If installed in a closed or multi-unit rack assembly, the operating ambient temperature of the rack environment may be greater than room ambient temperature. Therefore, consideration should be given to installing the equipment in an environment compatible with the maximum ambient temperature  $(T_A)$  of 40°C (104°F).
- **Reduced Air Flow:** Installation of the equipment in a rack should be such that the amount of air flow required for safe operation on the equipment is not compromised.
- **Mechanical Loading:** Mounting of the equipment in the rack should be such that a hazardous condition is not achieved due to uneven mechanical loading.
- **Circuit Overloading:** Consideration should be given to the connection of the equipment to the supply circuit and the effect that overloading of the circuits might have on over-current protection and supply wiring. Appropriate consideration of equipment nameplate ratings should be used when addressing this concern.
- **Reliable Earthing:** Reliable earthing of rack-mounted equipment should be maintained. Particular attention should be given to supply connections other than direct connections to the branch circuit (e.g., use of power strips.)

## <span id="page-20-0"></span>**4.2.1 Mounting in a 19-inch Rack using a Pre-Installed Rack Shelf**

The device can be placed on a pre-installed shelf in a 19-inch rack, as described below. This is the recommended method for mounting the device.

- **To mount the device on a pre-installed shelf in a 19-inch rack:**
- **1.** Make sure that your rack shelf is secured to the rack posts and in a horizontal level position in the rack.
- **2.** Place the device on the pre-installed shelf in the rack.
- **3.** Position the chassis so that the pre-attached, front mounting brackets are flush against the front rack posts and that the holes of the brackets align with the holes on the posts.
- **4.** Secure the front-mounting brackets to the rack posts using standard 19-inch rack bolts (not supplied). This step is crucial in that it prevents the chassis from accidently sliding off the shelf.

## <span id="page-20-1"></span>**4.2.2 Mounting in a 19-inch Rack using Front and Rear Brackets**

The device can be mounted in a 19-inch rack by attaching the chassis directly to the rack frame, using both the front and rear mounting brackets.

### **Warnings:**

- At least **two** people are required to mount the device in the 19-inch rack.
- When attaching the chassis to the rack, it is **mandatory** to connect it using both the front mounting brackets and the adjustable, rear mounting brackets (supplied).
- **To mount the device in a 19-inch rack using front and rear mounting brackets:**
- **1.** Open the supplied Adjustable Rear Mounting Bracket kit and remove its contents. The kit includes the following items:

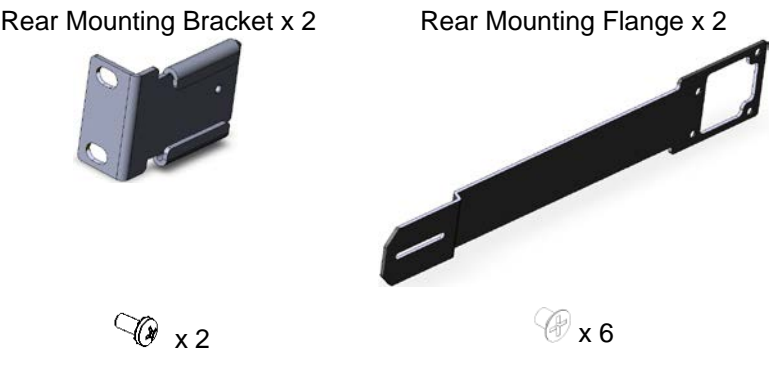

The length of the rear mounting brackets can be adjusted from 593 to 627 mm, to suit the distance between the chassis and the rear post.

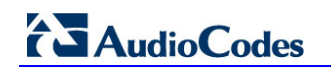

**2.** Attach the two rear mounting brackets to the two rear rack posts, using two screws (not supplied) for each bracket. Make sure that you attach the brackets at the same height level in the rack. See the figure below for correct orientation of the brackets when attaching them to the posts.

#### **Figure 4-2: Rear Mounting Brackets Attached to Rear Rack Posts**

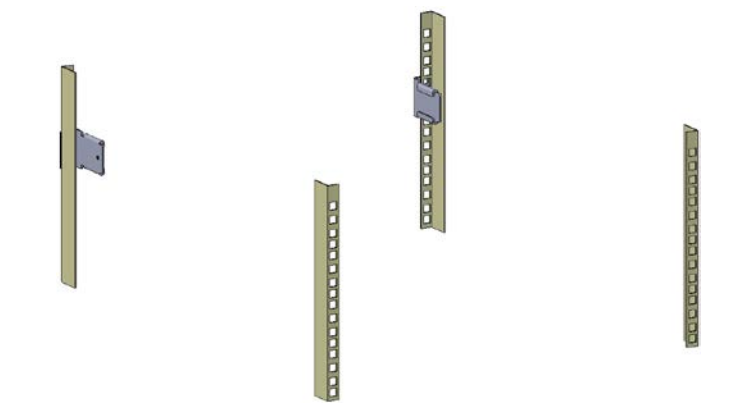

**3.** Attach the flanges of the adjustable rear mounting brackets to the rear sides of the chassis, using the six supplied screws (three per bracket).

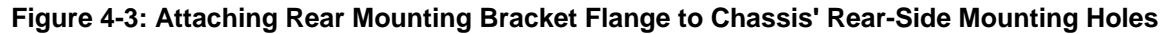

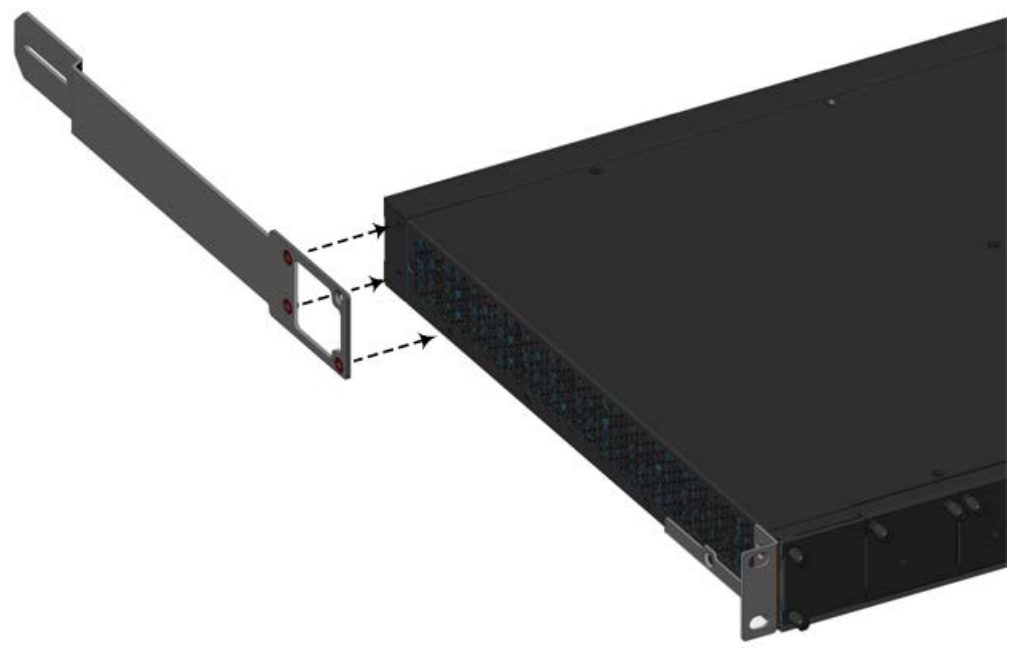

**4.** With two people, lift the chassis into the rack from the front of the rack.

**5.** Slide the two rear mounting bracket flanges into the slide rails of the rear mounting brackets that you previously attached to the rear posts.

#### **Figure 4-4: Sliding the Rear Mounting Flanges into the Rear Mounting Brackets**

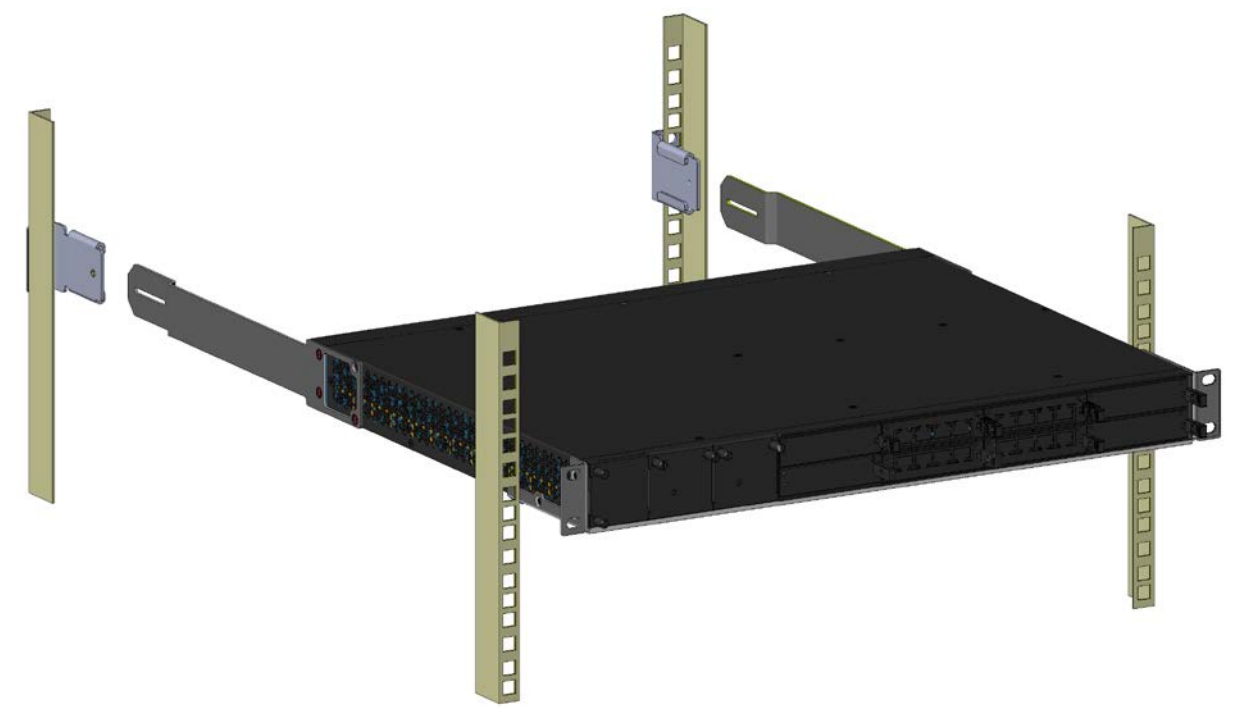

**6.** Hold the chassis in position while the second person secures the rear mounting flanges to the rear mounting brackets. Insert the supplied screw (6-32 x 5/16 inch) from the inside of the rack, through the flange's grid and into the screw hole on the rear mounting bracket. Finger-tighten the screw, but make sure that the screw is not fully tightened and that the flange can move on the slide rails of the rear mounting bracket.

#### **Figure 4-5: Fastening Rear Mounting Flange to Rear Mounting Bracket**

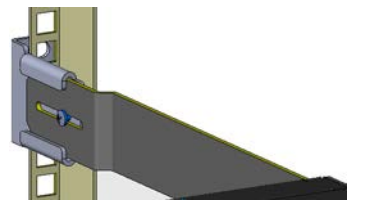

# **AudioCodes**

**7.** Hold the chassis for support while the second person positions the chassis so that the front mounting brackets are flush against the front rack posts and that the holes of the brackets align with the holes on the posts.

### **Figure 4-6: Front Mounting Brackets Flush and Aligned with Front Rack Posts**

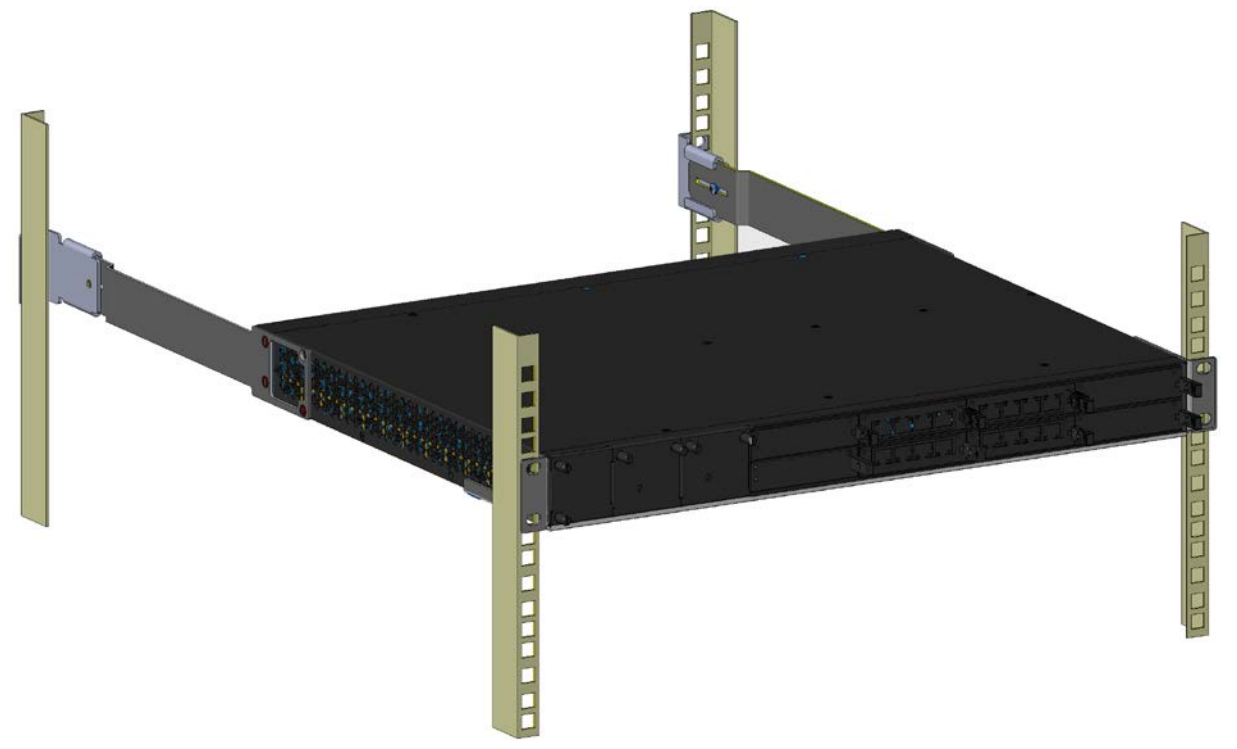

- **8.** Hold the chassis in position while the second person secures the front mounting brackets to the front posts, by finger-tightening 19-inch rack bolts (not supplied) to the rack posts. Do this for both front-mounting brackets (left and right side).
- **9.** Tighten the bolts on the front mounting brackets.
- **10.** With a Philips screwdriver, tighten the screw that secures the rear mounting flange to the rear mounting bracket.

### **Notes:**

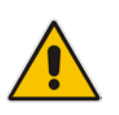

- Make sure that all the mounting brackets are attached at the same level to the mounting posts so that the chassis is supported in a horizontal position.
- If the depth of the rack exceeds the maximum length of the adjustable rear mounting brackets, install an additional side rack post to accommodate the length of the rear mounting bracket.

# <span id="page-24-0"></span>**5 Cabling the Device**

This section describes how to cable the device:

- Grounding the device see Section  $5.1$  on page  $25$
- Connecting to the LAN see Section [5.2](#page-25-0) on page [26](#page-25-0)
- Connecting to a computer for serial communication  $-$  see Section [5.3](#page-28-0) on page [29](#page-28-0)
- Connecting to power see Section  $5.4$  on page  $30$

## <span id="page-24-1"></span>**5.1 Grounding the Device**

The procedure below describes how to ground the device.

## **Protective Earthing**

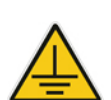

- The equipment is classified as Class I according to EN-60950-1 and UL 60950-1 and must be earthed at all times (using an equipment-earthing conductor).
- Finland: "Laite on liltettava suojamaadoituskoskettimilla varustettuun pistorasiaan."
- Norway: "Apparatet rna tilkoples jordet stikkontakt."
- Sweden: "Apparaten skall anslutas till jordat uttag."

### **To ground the device:**

**1.** Connect an electrically earthed strap of 16 AWG wire (minimum) to the chassis' earthing screw (located on the rear panel), using the supplied washer.

### **Figure 5-1: Grounding the Device**

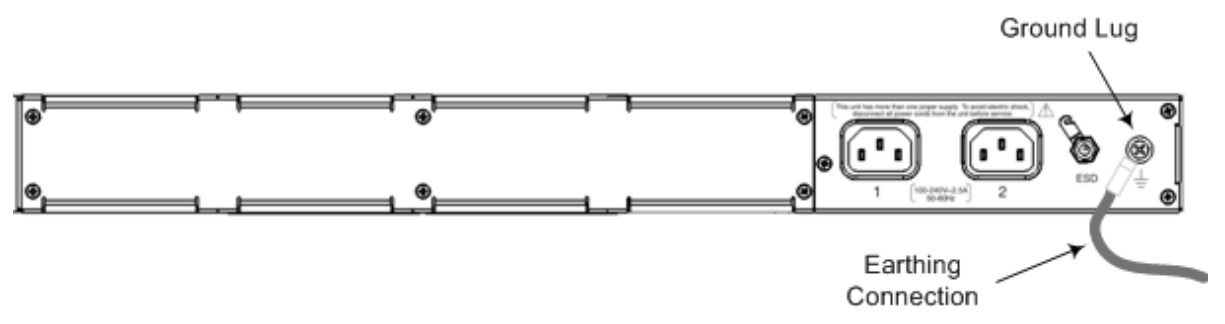

**2.** Connect the other end of the strap to a protective earthing. This should be in accordance with the regulations enforced in the country in which the device is installed.

# <span id="page-25-0"></span>**5.2 Connecting the Ethernet Ports**

This section describes the cabling of the LAN interfaces.

### <span id="page-25-2"></span><span id="page-25-1"></span>**5.2.1 RJ-45 LAN Connector Pinouts**

The RJ-45 connectors with the following pinouts are used for the LAN interfaces:

| <b>Pin</b>     | <b>Name</b> | <b>Description</b>     |
|----------------|-------------|------------------------|
| 1              | BI_DA+      | Bi-directional pair A+ |
| $\overline{2}$ | BI_DA-      | Bi-directional pair A- |
| 3              | BI_DB+      | Bi-directional pair B+ |
| 4              | BI_DC+      | Bi-directional pair C+ |
| 5              | BI_DC-      | Bi-directional pair C- |
| 6              | BI_DB-      | Bi-directional pair B- |
| $\overline{7}$ | BI DD+      | Bi-directional pair D+ |
| 8              | BI DD-      | Bi-directional pair D- |

**Table 5-1: RJ-45 Connector Pinouts**

### **To connect to the LAN:**

**1.** Connect one end of a straight-through RJ-45 Ethernet Cat 5, 5e, or 6 cable to the Ethernet ports on the LAN module.

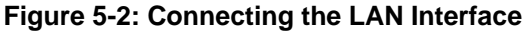

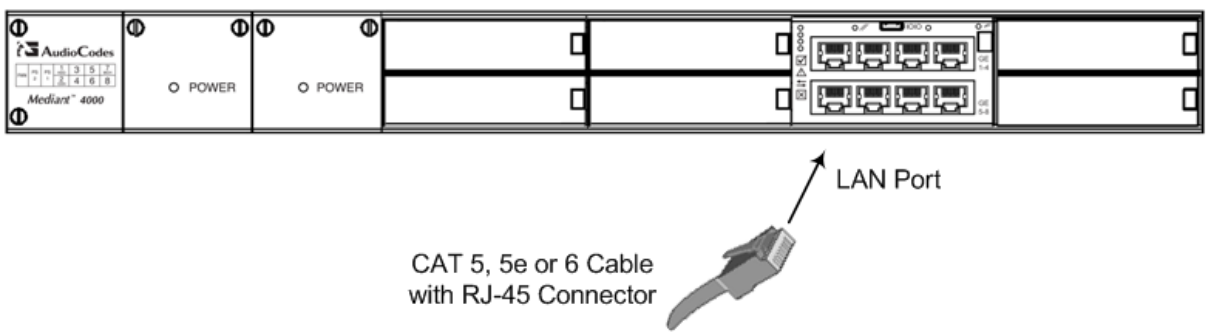

**2.** Connect the other end of the cable to the LAN network.

## <span id="page-26-0"></span>**5.2.2 Deployment of a Standalone Device**

The Ethernet ports on the E-SBC module operate in pairs to provide Ethernet port 1+1 redundancy. In each pair, one port serves as the active Ethernet port while the other as standby. When the active port fails, the device switches to the standby Ethernet port. The port pairs are shown in the figure below:

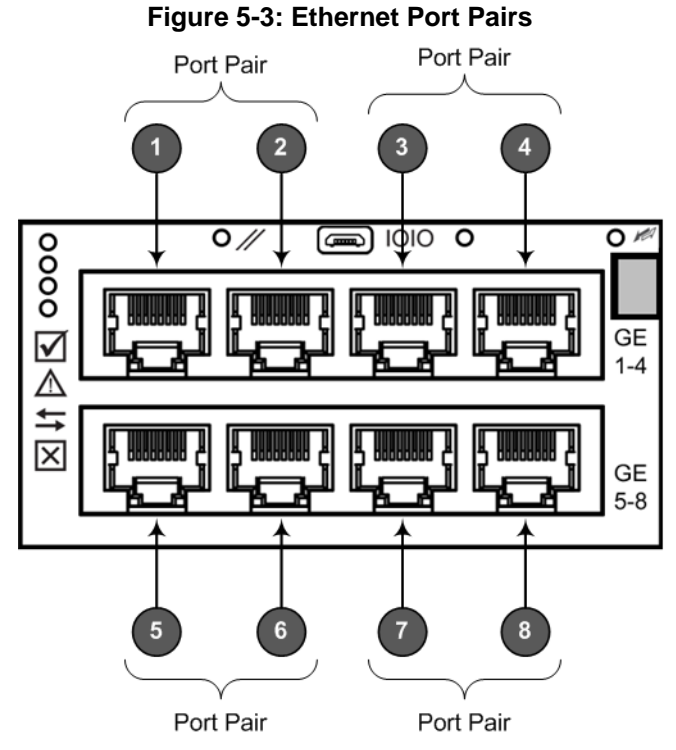

It is important that the two ports making up a pair are connected to different switches (but in the same subnet). The figure below illustrates an example of implementing Ethernet-port redundancy:

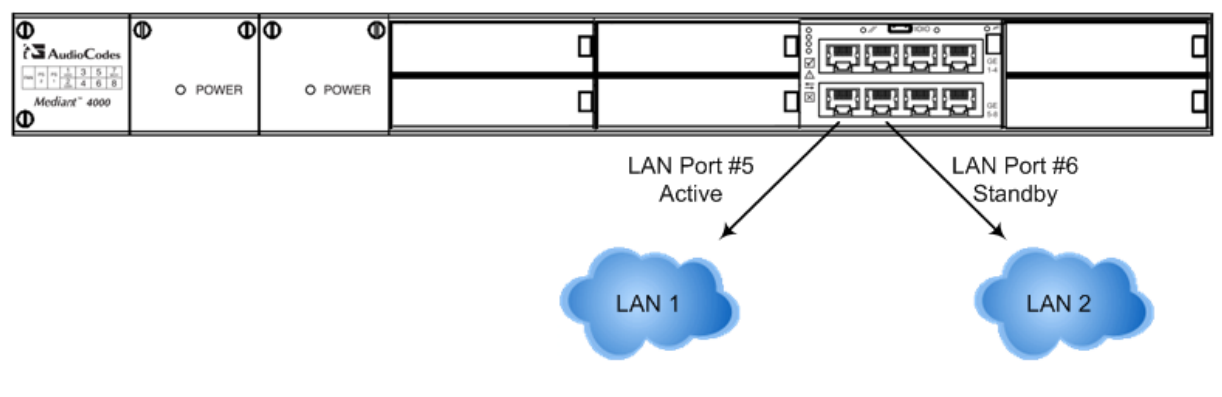

**Figure 5-4: Cabling for 1+1 Ethernet-Port Redundancy (Example)**

## <span id="page-27-0"></span>**5.2.3 Deployment of Two Devices for High Availability**

The device supports 1+1 high availability, whereby two devices are deployed and connected to the same broadcast domain/s. In such a setup, the same Ethernet port-pair redundancy setup is done for each device. For example, if port-pair 5 and 6 are used for Device "A", then Device "B" must also use port-pair 5 and 6, as shown in the figure below:

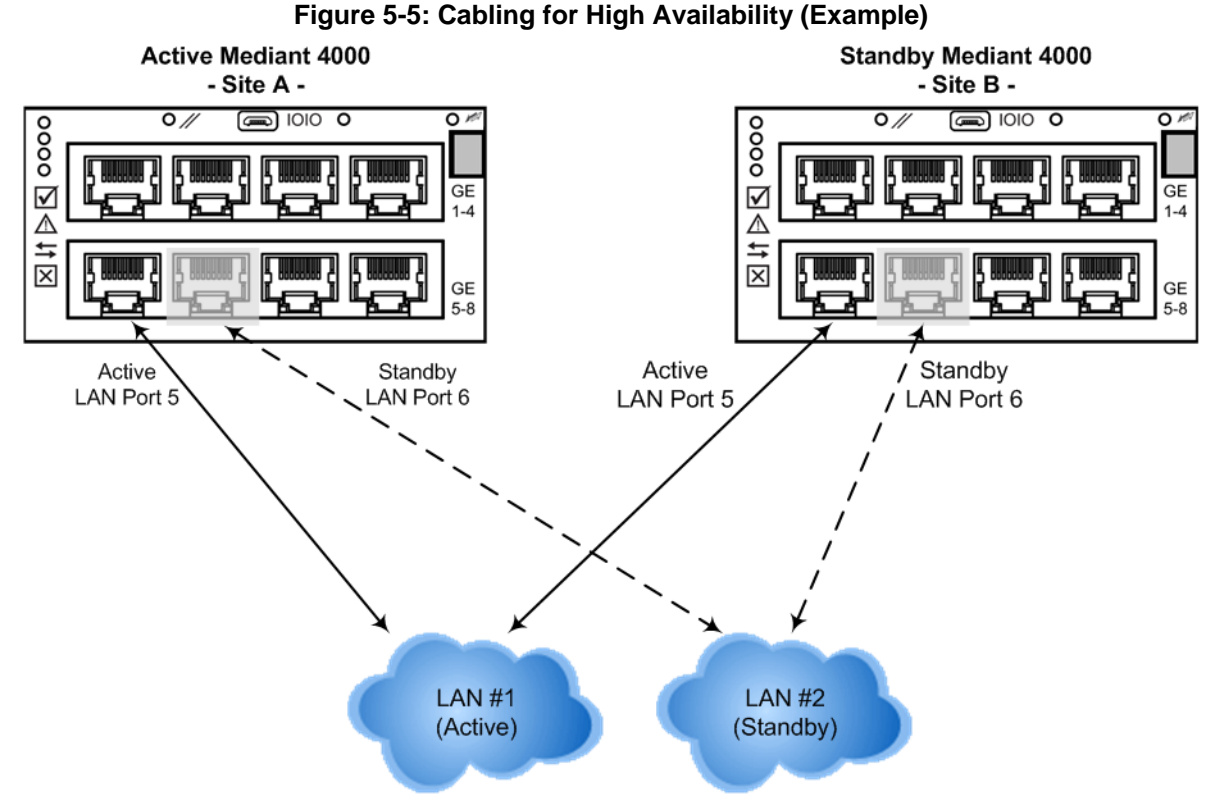

In High Availability, the two devices interconnect through their Maintenance interfaces, using the same Ethernet Port Group.

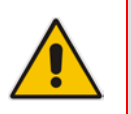

**Note:** For possible connections (including Tx / Rx settings) between the HA devices, refer to the User's Manual.

# <span id="page-28-0"></span>**5.3 Connecting the Serial Interface to a Computer**

The RS-232 interface port is used to access the command line interface (CLI) for serial communication. The cable adapter shown below is provided for this purpose:

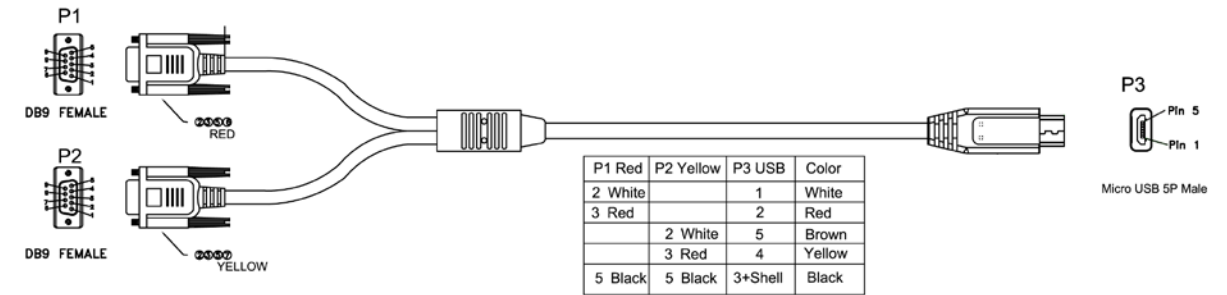

### **Figure 5-6: Serial Interface Cable Adapter and Connector Pinouts**

### **To connect the serial interface port to a computer:**

**1.** Connect the Micro-USB connector (labeled "**P3**" in the figure above) to the serial port (labeled **IOIO**) located on the E-SBC module.

### **Figure 5-7: Connecting the Serial Interface**

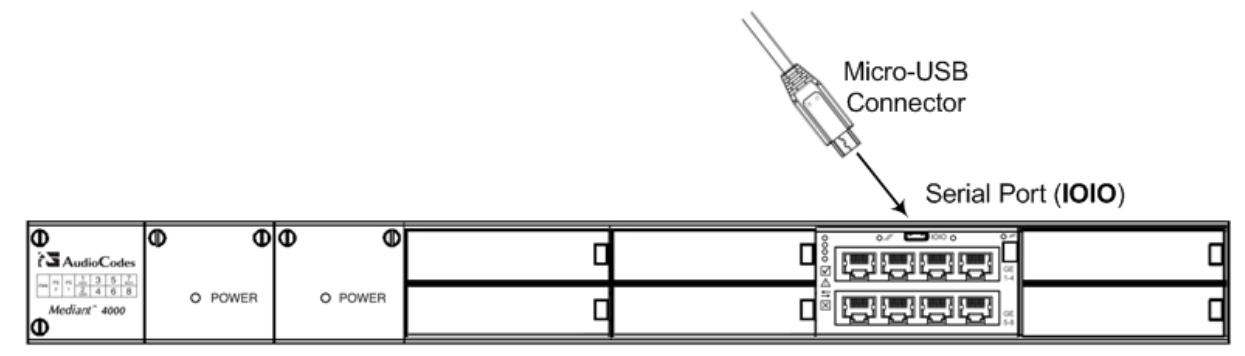

**2.** On the other end of the cable, connect the DB-9 connector labeled "**P1**" (red) to the RS-232 communication port on your computer.

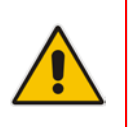

### **Notes:**

- The RS-232 port is not intended for permanent connection.
- The DB-9 connector labeled "P2" is used only for debugging.

# <span id="page-29-0"></span>**5.4 Connecting to Power**

The procedure below describes how to connect the device to the power supply.

#### **Warnings:**

- The device must be connected (by service personnel) to a socket-outlet with a protective earthing connection.
- Use only the AC power cord supplied with the device.

#### **Notes:**

- You can connect both Power Supply modules (1 and 2), for 1+1 power loadsharing and redundancy. Each module provides an AC power socket on the device's rear panel. If both power modules are used, ensure that you connect each one to a different AC supply socket.
- The two AC power sources must have the same ground potential.

### **To connect the device to the power supply:**

**1.** Connect the AC power cord (supplied) to one of the power sockets located on the rear panel.

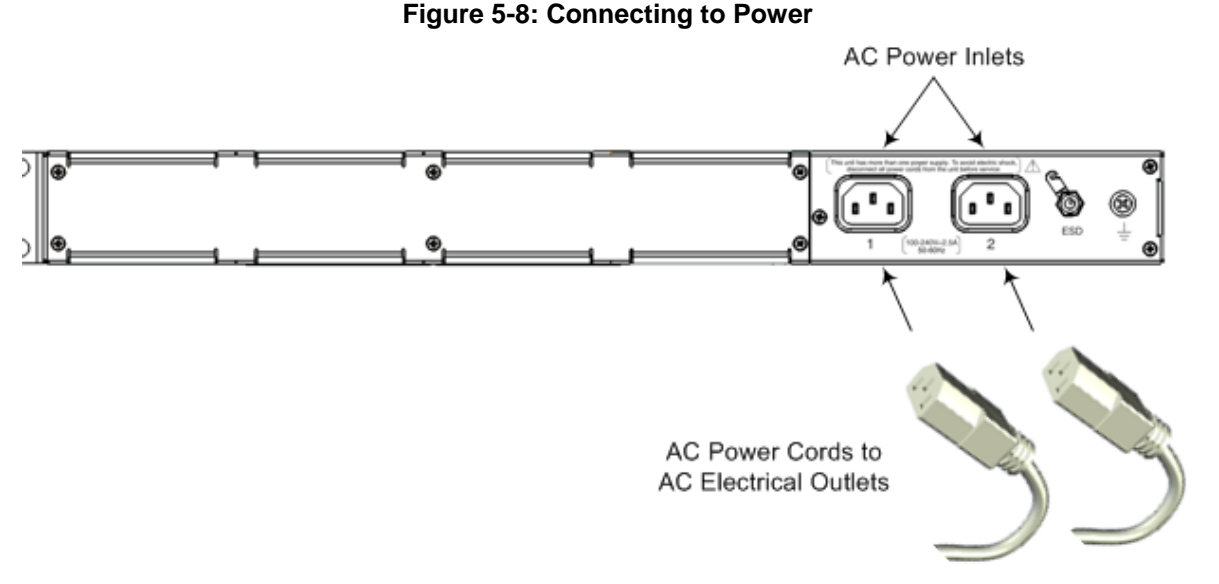

- **2.** Connect the other end of the power cord to a standard AC electrical outlet (100- 240V~50-60 Hz).
- **3.** For load sharing and power redundancy, repeat steps 1 through 2, but using the power socket of the second Power Supply module and connecting this to a different supply circuit.
- **4.** Turn on the power at the power source (if required).
- **5.** Check that the **POWER** LED on each Power Supply module (front panel) is lit green. This indicates that the device is receiving power.

# <span id="page-30-0"></span>**6 Hardware Maintenance**

The device is designed as a modular chassis and allows you to order any module as a Field Replacement Unit (FRU). This section describes the procedures for installing or replacing modules.

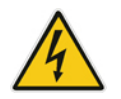

**Warning:** Maintenance service of this device must be made only by qualified service personnel in restricted access locations and connected to an earthed power socket.

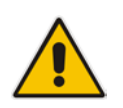

**Note:** Ensure that all unoccupied module chassis slots are covered with blank panels. This allows optimal internal airflow pressure within the chassis.

# <span id="page-30-1"></span>**6.1 Prerequisites**

Before performing any maintenance procedures, read this section.

## <span id="page-30-2"></span>**6.1.1 Grounding the Device**

Before performing any maintenance procedures, ensure that your device is properly grounded, as described in Section [5.1](#page-24-1) on page [25.](#page-24-1)

## <span id="page-30-3"></span>**6.1.2 Preventing Electrostatic Discharge Damage**

Electrostatic discharge (ESD) due to improper handling of the device's modules and components can cause irreversible damage to the equipment. Adhere to the following guidelines for preventing ESD:

- When handling modules, always wear a grounded ESD wrist strap or ankle strap at a grounded work area to prevent ESD. Connect the equipment end of the strap to the chassis ESD screw (described in the procedure below).
- To prevent static electrical damage to the module, do not touch the electrical components of the module. Instead, hold the module only on the edges where no electrical components are located.
- **E** Ensure that the modules are securely installed in the chassis.
- **To attach an ESD wrist strap to the chassis:**
- **1.** Attach the ESD wrist strap to your body (typically, the wrist) so that it is in direct contact with your skin.
- **2.** Attach the other end of the wrist strap (e.g., an alligator clip) to the ESD spring screw located on the rear panel of the chassis, as shown below.

### **Figure 6-1: Connecting ESD Wrist Strap to Chassis ESD Lug**

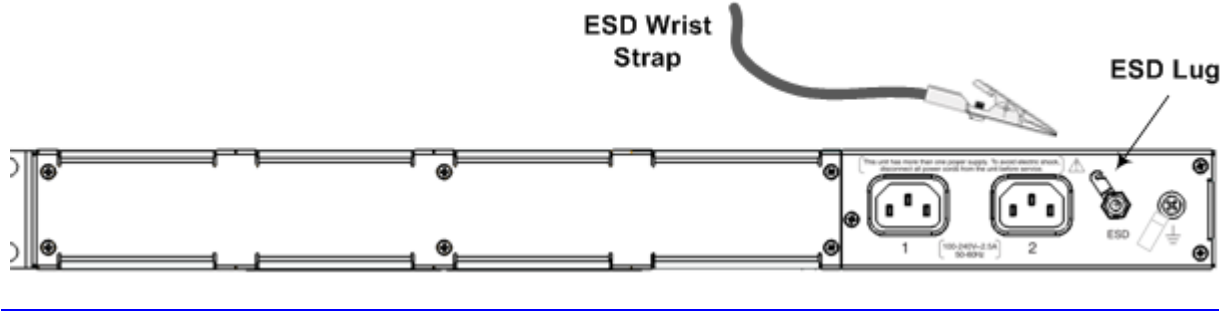

## <span id="page-31-0"></span>**6.1.3 Removing Kapton Tape before Installing Modules**

Some modules are shipped with Kapton tape covering their gold fingers (edge connector). The Kapton tape is used to protect the module's BUS line. Before installing a new module, this tape must be removed. If not removed, the module may not be functional, chassis operation may be compromised and irreversible damage may be caused to the chassis.

# <span id="page-31-1"></span>**6.2 Replacing the E-SBC Module**

The AMC-based E-SBC module is hot-swappable and can be replaced without powering down the device and disrupting other non-related services running on the device.

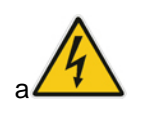

**Warning:** Do not remove an AMC module before its hot-swap LED turns solid blue. Removing it prematurely may cause damage to the device.

### **To replace the E-SBC module:**

- **1. Remove the module:**
	- **a.** Gently pull the module handle until you hear a click sound. The module is now partially extracted and undergoes a shutdown sequence.

### **Figure 6-2: Module Handle Partially Pulled Out (Top View)**

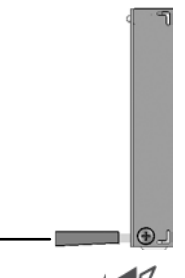

- **b.** Wait till the **Hot Swap Blue** LED is lit, which indicates that the shutdown sequence has completed.
- **c.** Grip and pull the module handle firmly to slide the module out of the slot.

### **2. Install the module:**

- **a.** Remove the new module from its ESD shielding packet in which it was shipped.
- **b.** If the gold fingers of the module have Kapton tape covering, remove the tape as described in Section [6.1.3](#page-31-0) on page [32.](#page-31-0)
- **c.** Carefully insert the module into the slot and slide it along the slot's guide rails until it makes contact with the card-edge connector located on the backplane.
- **d.** Using **only** the module handle, press the module into the chassis to engage it with the chassis backplane.

### **Figure 6-3: Module Handle Pushed In (Top View)**

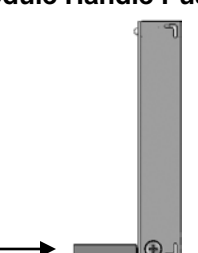

**e.** Connect all external interfacing cables to the module, as required.

## <span id="page-32-0"></span>**6.3 Installing the MPM**

The procedure below describes how to install the MPM into the chassis.

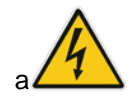

**Warning:** Power down the device before installing the MPM.

### **To install the MPM:**

- **1.** Remove the new MPM from its ESD shielding packet in which it was shipped.
- **2.** If the gold fingers of the module have Kapton tape covering, remove the tape as described in Section [6.1.3](#page-31-0) on page [32.](#page-31-0)
- **3. Power down** the device (i.e., disconnect the power cables).
- **4.** Remove the blank AMC modules from Slot 1 and Slot 2, by gently pulling on the module's handle.

**Figure 6-4: Extracted Blank AMC Module (Top View)**

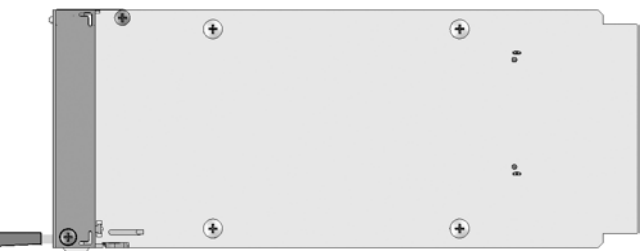

**5.** Carefully insert the MPM into Slot 1-2 and slide it along the slot's guide rails until it makes contact with the card-edge connector located on the backplane.

#### **Figure 6-5: Slot Assignment for MPM (and E-SBC Module)**

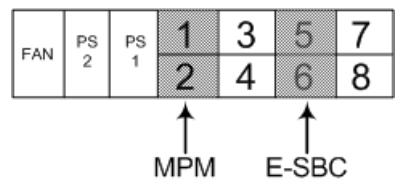

**6.** Push the module handle of the MPM until it clicks firmly in to engage the MPM with the chassis backplane.

**Note:** If you purchased this device in an initial release where the E-SBC module is housed in Slots 3-4, you **must** relocate this module to Slots 5-6 instead, as shown below:

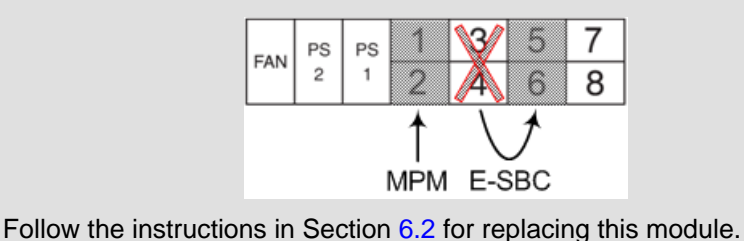

**7.** Power up the device.

# <span id="page-33-0"></span>**6.4 Replacing the Fan Tray and Power Supply Modules**

This section describes how to replace the Fan Tray and Power Supply modules.

#### **Warnings:**

- **Do not** operate the device without the Fan Tray module! Before replacing the Fan Tray module, ensure that you have the replacement Fan Tray module on hand.
- Before removing the Fan Tray module and after the device has been powered off, the blades may still be rotating at high speeds. Therefore, wait a few seconds to allow the blades to stop, prior to extracting the module from the chassis.
- Before extracting a Power Supply module from the chassis (after you have disconnected the power cord), wait at least three seconds for the capacitors to discharge.
- **To replace the Fan Tray or Power Supply modules:**

#### **1. Remove the module:**

- **a.** Using a flathead screwdriver, on the front panel of the module, loosen the two screws securing the module to the chassis.
- **b.** Grip the two screws and gently slide the module out of the chassis slot.
- **2. Install the module:**
	- **a.** Align the module with the guiding rails located inside the slot.
	- **b.** Gently push the module into the slot until it has engaged with the chassis backplane.
	- **c.** Using a flathead screwdriver, tighten the two module's mounting pins. Fasten the two screws on the top right-hand corner and the bottom right-hand corner of the front panel of the Fan Tray module.

### **Reader's Notes**

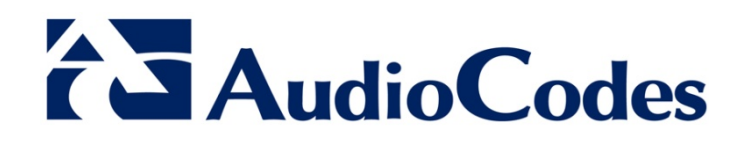

# Hardware Installation Manual

www.audiocodes.com